#### Magazzino articoli d'ufficio

## *Presentazione*

Il programma è stato disegnato per rispondere all'esigenza degli enti pubblici, delle scuole o delle imprese che si trovano nella necessità di dover approvvigionare il materiale di cancelleria, modulistica, utensileria ed altro materiale di facile consumo, ai diversi uffici, reparti o laboratori, centralizzandone l'approvvigionamento e la distribuzione.

Tipicamente queste organizzazioni dispongono di un magazzino o di un ufficio provveditorato a cui è deputato l'incarico di gestione di questo servizio.

## *Requisiti*

Il programma è realizzato in ambiente windows e funziona su qualsiasi personal computer moderno, sia singolo sia collegato in rete locale o intranet. Può utilizzare un motore di database con architettura clientserver oppure, per organizzazioni monolitiche, può funzionare in architettura stand-alone. Nel primo caso è richiesta l'installazione del motore di database FireBird (licenza free) sul server.

## *Programma*

Il programma è stato disegnato nella maniera più semplice possibile così da minimizzare lo sforzo e l'impegno per l'operatore e nello stesso tempo fornire le funzionalità essenziali di gestione, si compone dei seguenti elementi:

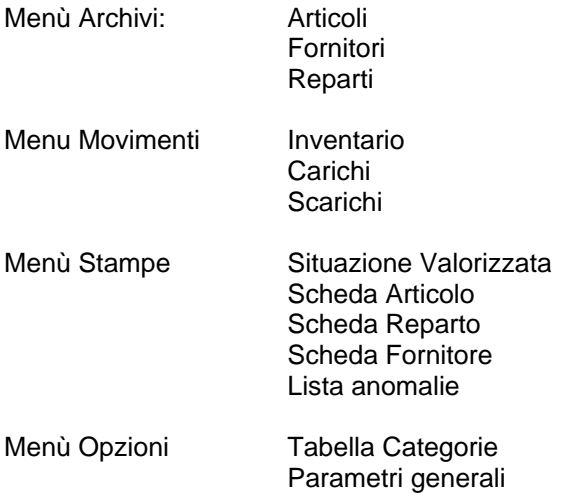

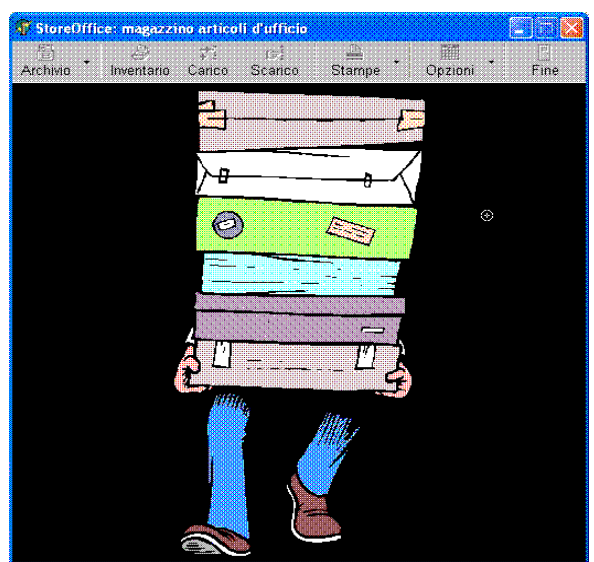

### Articoli

Ogni articolo ha un codice numerico univoco, generato automaticamente dal sistema e non modificabile, tale codice è usato raramente dall'operatore che invece tratta gli articoli in base alla descrizione e categoria.

Ogni articolo appartiene a una categoria, la tabella categorie è libera, ha la descrizione e la confezione, quest'ultima serve per specificare meglio come si presenta il materiale e va intesa come confezione di uscita, non di acquisto. Si può impostare un valore di scorta minima sotto il quale scatterà opportuno avvertimento.

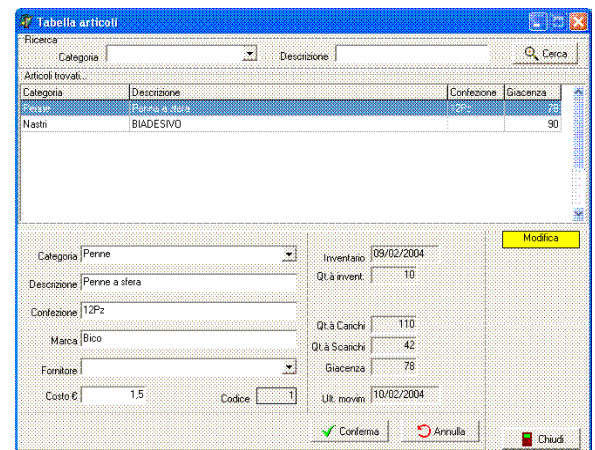

#### Magazzino articoli d'ufficio

#### Fornitori

Il carico di magazzino avviene senz'altro da un fornitore e l'indicazione del fornitore nella movimentazione di carico permetterà di avere prospetti statistici centrati su ciascun fornitore.

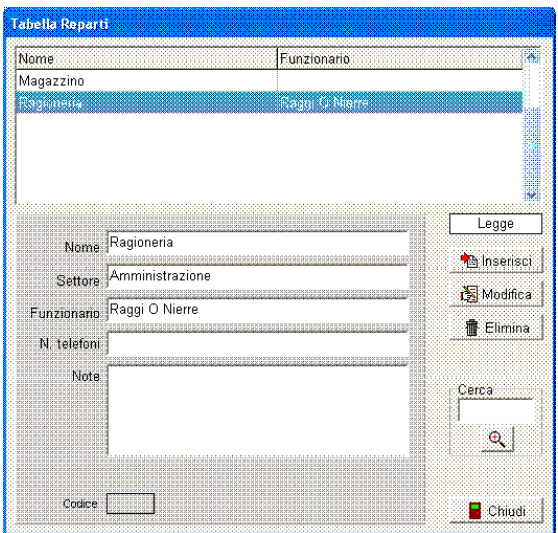

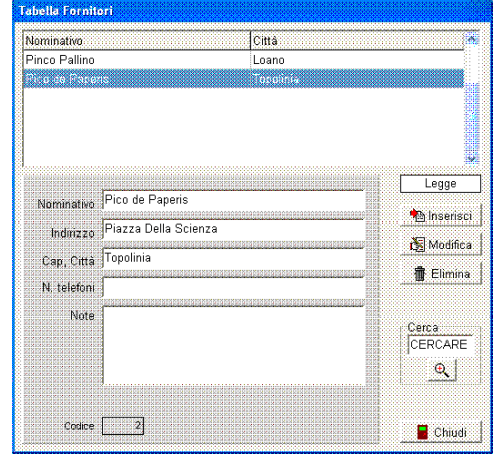

### Reparti

Lo scarico di magazzino avviene senz'altro consegnando il materiale ad un reparto, ufficio o laboratorio; l'indicazione del destinatario nella movimentazione di uscita permetterà di avere prospetti statistici centrati su ciascun destinatario.

#### Inventario

La registrazione dell'inventario è essenziale per la corretta gestione dello stock; una volta approntato l'archivio degli articoli conservati in magazzino occorre effettuare la rilevazione della quantità esistente e inserirla nel programma, da quel punto i carichi e gli scarichi agiranno dinamicamente sulla giacenza, la rilevazione della quantità esistente dovrà essere accompagnata da un corretto costo medio di quel materiale affinché si possa valorizzare il bene, anche in assenza di ulteriori successivi carichi.

L'inventario può essere fatto per articoli singoli, oppure per categorie, oppure per tutto il magazzino, il programma non fornisce limitazioni in questo senso; semplicemente registrando l'inventario di un articolo si impone a quella data quella giacenza, tutti i movimenti precedenti vengono "dimenticati".

ATTENZIONE! Sono accettati movimenti di inventario con data successiva qualsiasi altro movimento per l'articolo in oggetto, questo perché la rilevazione di inventario "azzera" la stori dell'articolo e la fa ripartire appunto dalla rilevazione inventariale, perciò non è possibile anteporla a movimentazioni già effettuate le quali altererebbero il valore del conteggio di inventario.

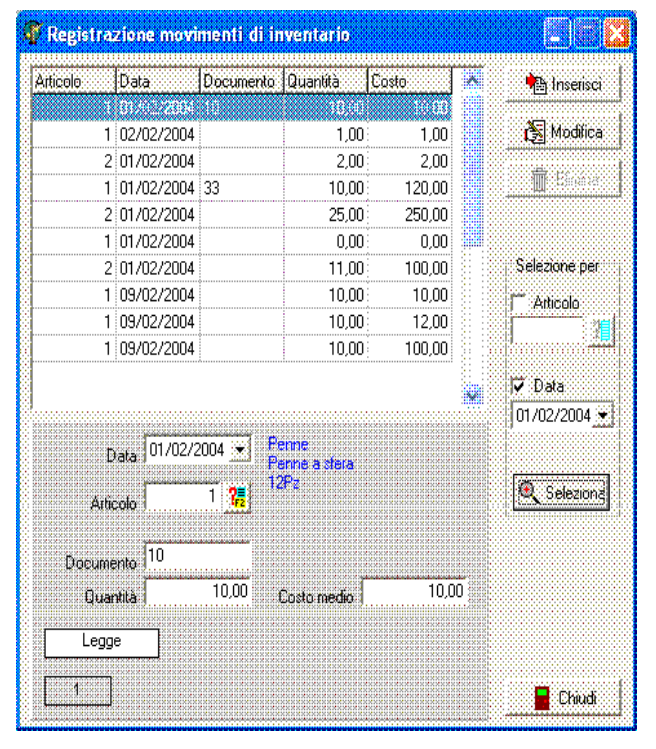

Nuovi articoli possono essere inseriti direttamente dal quadro di movimentazione per sveltire l'impianto iniziale degli archivi e il loro aggiornamento.

Magazzino articoli d'ufficio

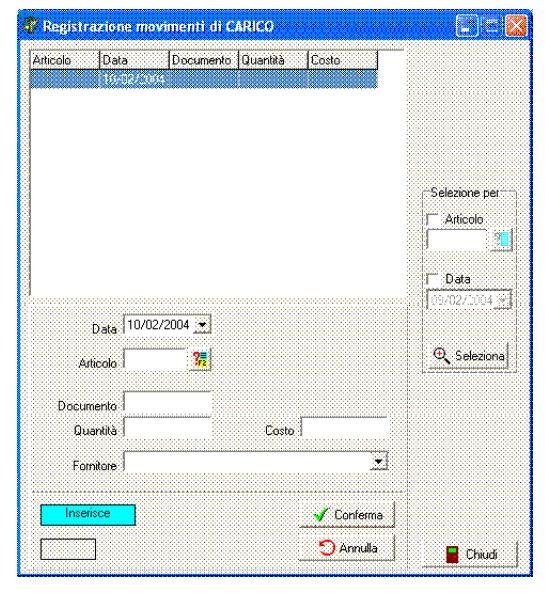

### **Carichi**

Le operazioni di carico non hanno bisogno di commento, soltanto è opportuno indicare il costo unitario di acquisto in modo che sia possibile al programma effettuare una valorizzazione dello stock.

ATTENZIONE! Non vengono accettati carichi con data precedente a quella dell'ultimo inventario effettuato, questo perché si considera che la quantità caricata dopo l'inventario non sia ancora compresa nel conteggio.

Nuovi articoli e nuovi fornitori possono essere inseriti direttamente dal quadro di movimentazione per sveltire l'impianto iniziale degli archivi e il loro aggiornamento.

### **Scarichi**

Le operazioni di scarico vanno effettuate contestualmente alla consegna del materiale, il programma permette anche la stampa immediata, in una o due copie a scelta, della distinta di consegna al reparto, che contiene l'elenco del materiale consegnato, questo documento, può sostituire il "buono di consegna" normalmente compilato a mano. Il vantaggio di effettuare subito la registrazione è anche costituito dalla certezza di avere sempre il magazzino aggiornato.

Il programma rende possibile scaricare materiale anche se la giacenza non è sufficiente a coprire l'uscita, e questo è un controsenso, tuttavia, praticando gli uffici e i magazzini, ci si rende conto che talvolta è proprio indispensabile consegnare al reparto un prodotto appena ricevuto dal fornitore, anche se non si ha ancora avuto il tempo di registrare il carico al computer. Perciò il computer non blocca l'operazione che porta la giacenza in negativo.

Viene anche controllato che la giacenza non scenda sotto la scorta minima impostata per l'articolo, nel caso appare un messaggio di avvertimento, l'operatore potrà con suo comodo estrarre l'elenco di tutti gli articoli sottoscorta o addirittura in negativo.

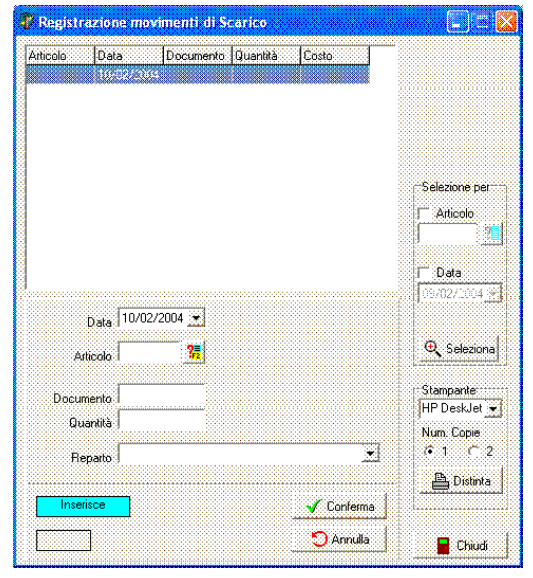

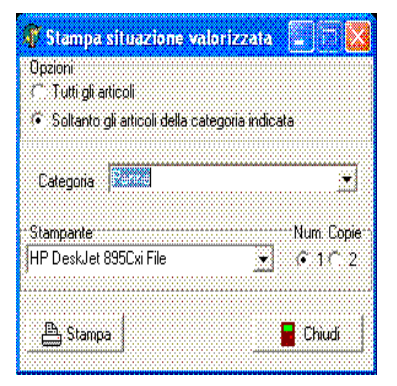

#### Situazione Valorizzata

Il prospetto elenca tutti gli articoli con giacenza superiore a zero e per ciascuno indica il costo unitario ed il valore, sommando infine il valore globale del magazzino, il prospetto può essere stampato anche per una singola categoria.

#### Scheda Articolo

Il prospetto stampa, per un singolo articolo a richiesta, oppure per tutti gli articoli di una categoria, oppure per tutti gli articoli, una scheda in cui è riportata tutta la movimentazione dell'articolo, in ordine cronologico: inventario, carichi e scarichi, la scheda permette una valutazione analitica del materiale.

#### Magazzino articoli d'ufficio

#### Scheda Reparto

Il prospetto stampa, per un singolo reparto a richiesta una scheda in cui è riportata tutta la movimentazione del reparto, in ordine cronologico: articolo quantità e valore corrispondente. La scheda permette una valutazione analitica del consumo del reparto.

#### Scheda Fornitore

Il prospetto stampa, per un singolo fornitore a richiesta, oppure per tutti i fornitori, una scheda in cui è riportata tutta la movimentazione del fornitore in ordine cronologico; ovviamente si tratterà soltanto di carichi, valorizzati; la scheda permette una valutazione analitica del fornitore e dell'andamento dei costi in funzione della quantità acquistata, e permette di fare previsioni di acquisto.

#### Anomalie

Il prospetto contiene l'elenco degli articoli che si trovano in una posizione anomala: giacenza negativa, giacenza sottoscorta, mancanza del costo nell'ultimo carico.

## *Software*

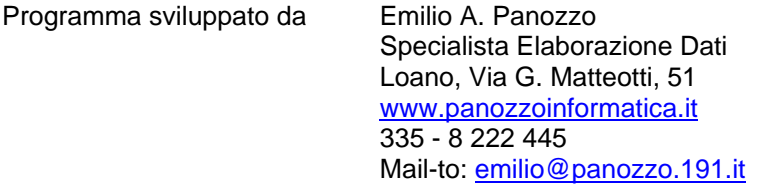

Il programma è e rimane di proprietà dell'autore, è concesso in licenza d'uso annuale non cedibile, non può essere decompilato, riutilizzato o modificato senza autorizzazione scritta dell'autore. I dati sono registrati in modalità standard, perciò disponibili per la consultazione, l'estrazione o qualsiasi altro uso, la composizione della struttura è di proprietà dell'autore.

## *Preventivo*

Il costo del programma, comunque contenuto, è diviso nel costo di installazione e addestramento da riconoscere soltanto la prima volta, e nel costo della licenza annuale; in questo modo l'utilizzatore ha una distribuzione dei costi più facilmente collocabile nel bilancio di gestione aziendale. Si prega di inoltrare la richiesta di preventivo a [emilio@panozzo.191.it](mailto:emilio@panozzo.191.it)

## *Assistenza*

Il programma non richiede di per se assistenza particolare, è semplice, funziona bene ed è robusto dal punto di vista delle interruzioni accidentali di corrente al computer (che andrebbero comunque evitate), tuttavia il laboratorio di sviluppo è sempre a disposizione (Lun-Ven 8:00 18:00 Sab. 8:00 12:00) per contatti telefonici e per collegamenti telematici (via internet) su appuntamento.